# АДМИНИСТРИРОВАНИЕ MICROSOFT SOL SERVER 2008

СУБД SOL Server 2008 выполняет функции надежной платформы данных, допускает динамическую разработку, обеспечивает всеобъемлющую бизнес-аналитику и выходит за пределы реляционных данных, становясь благодаря этому прочным фундаментом, на котором небольшие, средние й крупные организаций могут строить ИТ-инфраструктуру следующего поколения. На рис. 1 приведены данные о сравнительной популярности этой СУБД.

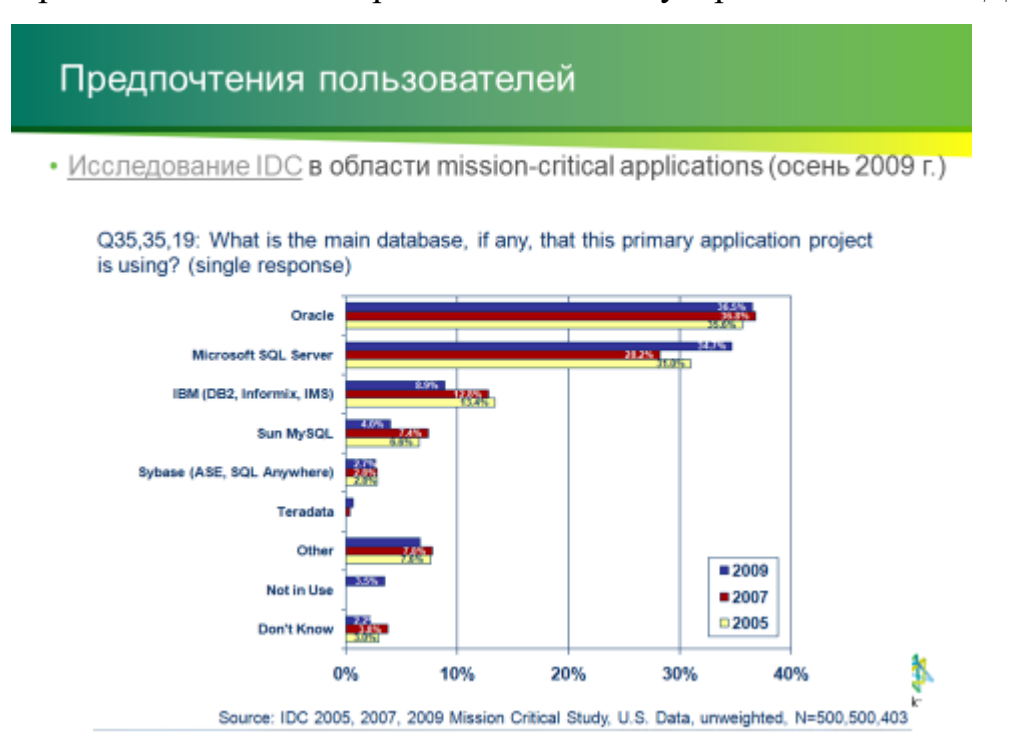

Рис. 1. Ланные о популярности SOL Server

Важно понимать, что *CVEД SQL Server* не является единым монолитным приложением, а структурирован как ряд компонентов. Ниже перечислены основные компоненты SOL Server 2008.

Ядро SOL Server 2008 сформировано следующими службами:

Database Engine Services. Основные компоненты для БД, уведомлений, репликации и полнотекстового поиска. В основе SQL Server находится ядро СУБД - Database Engine. Репликация повышает доступность данных, распределяя их по нескольким  $E/I$  и позволяя разделить нагрузку между несколькими выбранными серверами БД. Полнотекстовый поиск обеспечивает выполнение запросов к данным из таблиц SQL Server с учетом правил конкретного языка.

Analysis Services. Обеспечивает функциональность OLAP (Online Analytical Processing) и интеллектуального анализа данных для приложений бизнес-аналитики. Службы Analysis Services позволяют собирать данные из нескольких источников, например, реляционных  $E/I$ , и обрабатывать эти данные множеством разных способов.

Integration Services. Решение масштаба предприятия для извлечения данных из нескольких источников, их преобразования, объединения и перемещения в один или несколько целевых источников данных. Позволяет объединять данные из разнородных источников, загружать данные в хранилища, киоски и пр.

Reporting Services. Серверная платформа для создания отчетов, управлеиия ими и их распространения, включающая Диспетчер отчетов (Report Manager) и Сервер отчетов (Report Server). Сервер отчетов построен на стандартной технологии IIS (Internet Information Services) и .NET, позволяя при обработке и размещении отчетов одновременно пользоваться преимуществами SOL Server u IIS.

Service Broker. Часть БД, обеспечивающая организацию очередей и обмена сообщениями. Очереди используются для упорядочения задач, например, запросов, чтобы они выполнялись по мере высвобождения ресурсов. Обмен сообщениями обеспечивает передачу информации от одного приложения БД другому. Компонент Database Engine использует Service Broker для доставки уведомлений.

Sync Framework. Обеспечивает синхронизацию данных для совместной и автономной работы. Разработчики могут применять Sync Framework для синхронизации БД, хранилищ других видов, а также файлов, папок и метаданных.

На рис. 2 и рис. 3 приведена иллю страция основных элементов ядра СУБД SOL Server 2008 и Ядро SOL Server 2008 R2.

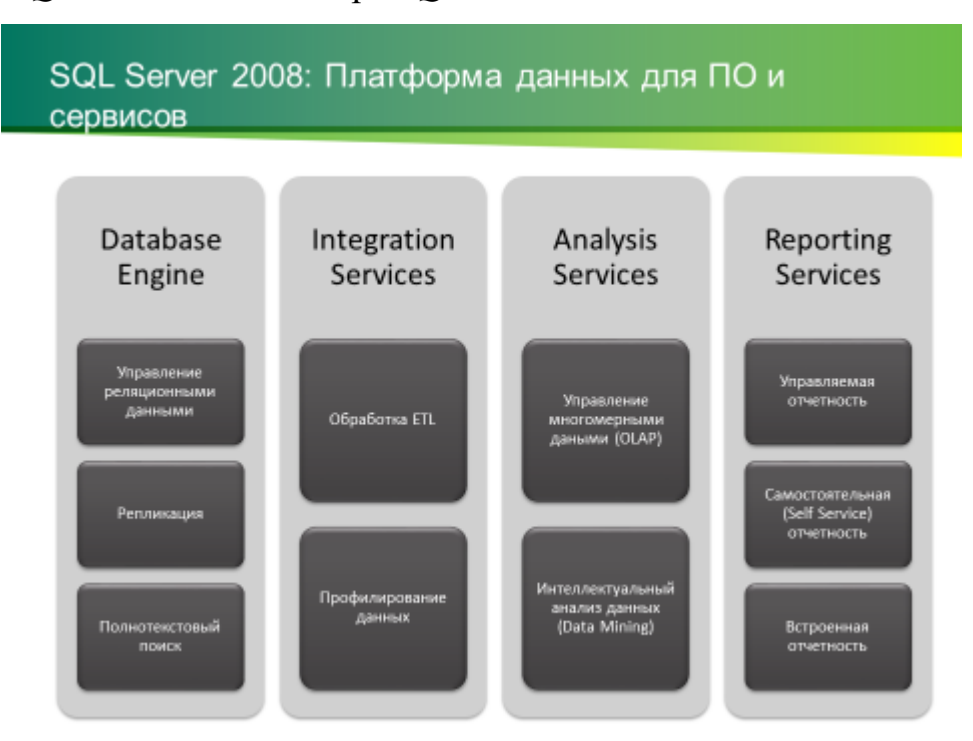

Рис. 2. Ядро SOL Server 2008

ETL (от англ. Extract, Transform, Load - дословно извлечение, преобразование, загрузка) - один из основных процессов в управлении хранилищами данных, который включает в себя:

- извлечение данных из внешних источников;
- их трансформация и очистка, чтобы они соответствовали потребностям бизнес-модели;
- и загрузка их в хранилище данных.

С точки зрения процесса ETL, архитектуру хранилища данных можно представить в виде трёх компонентов:

- источник данных: содержит структурированные данные в виде таблиц, совокупности таблиц или просто файла (данные в котором разделены символами-разделителями);
- промежуточная область: содержит вспомогательные таблицы, создаваемые временно и исключительно для организации процесса выгрузки.
- получатель данных: хранилище данных или база данных, в которую должны быть помещены извлечённые данные.

Перемещение данных от источника к получателю называют [потоком](https://ru.wikipedia.org/wiki/%D0%9F%D0%BE%D1%82%D0%BE%D0%BA_%D0%B4%D0%B0%D0%BD%D0%BD%D1%8B%D1%85)  [данных.](https://ru.wikipedia.org/wiki/%D0%9F%D0%BE%D1%82%D0%BE%D0%BA_%D0%B4%D0%B0%D0%BD%D0%BD%D1%8B%D1%85) Требования к организации потока данных описываются аналитиком. *ETL* следует рассматривать не только как процесс переноса данных из одного приложения в другое, но и как инструмент подготовки данных к анализу.

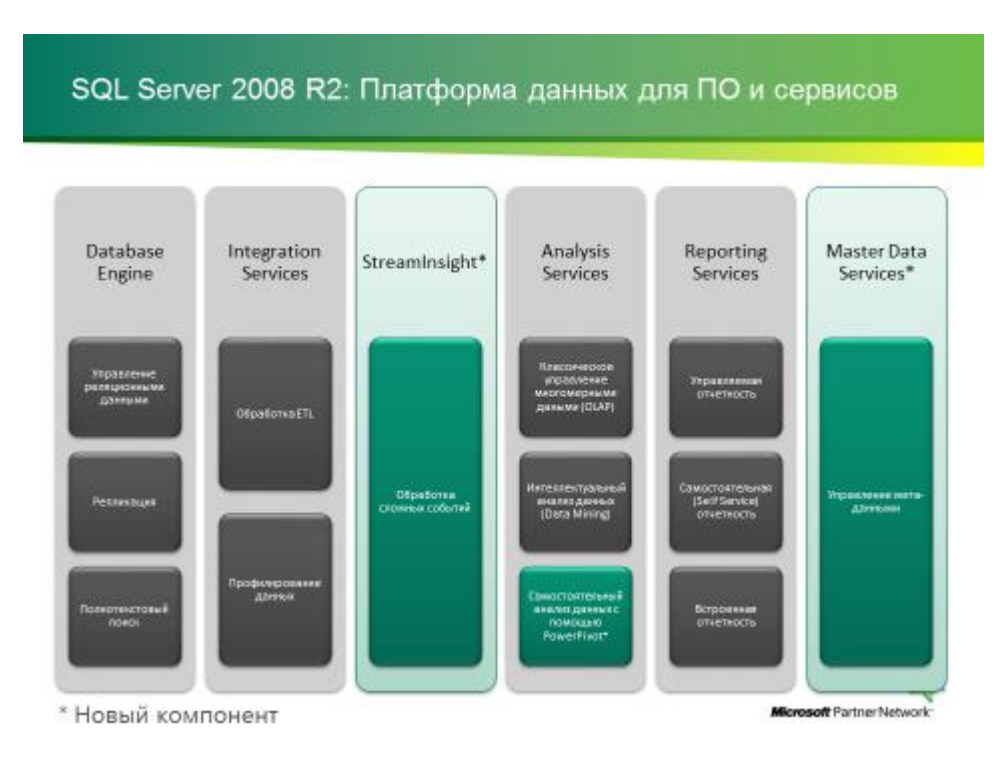

Рис. 3. Ядро *SQL Server 2008 R2*

# **Версии Microsoft SQL Server 2008**

*SQL Server 2008* распространяется в четырех основных версиях: *Workgroup, Standard, Enterprise* и *Developer*. Во всех этих версиях для установки предлагаются *компоненты экземпляра* и *общие компоненты*. К компонентам экземпляра (*instance feature*) относятся полная версия *SQL Server* и службы поддержки. К общим компонентам (*shared feature*) относятся клиентские инструменты, инструменты разработки и документация, необходимая для работы с *SQL Server* на рабочей станции, а также для работы с *Microsoft Sync Framework* и *Integration Services*.

Версия *Workgroup Edition* представляет собой решение начального уровня для работы с *БД*. Она идеально подходит для небольших отделов крупных организаций, а также небольших компаний, которым необходима надежная система управления  $E/I$ , но не нужны расширенные функции бизнес-аналитики из версий Standard Edition и Enterprise Edition. Основные функциональные возможности этой версии следующие.

• Работает с различными версиями ОС Windows, включая Windows XP Professional, Windows Vista, Windows Server 2003 u Windows Server 2008.

• Поддерживает работу с  $E\mathcal{I}$  любого размера, ограниченного только объемом оперативной памяти компьютера, использование двух процессоров, ограниченную публикацию репликации и полнотекстовый поиск.

• Допускает использование доставки журналов, что позволяет SQL Server пересылать журналы транзакций с одного сервера на другой. Используйте этот компонент для создания резервного сервера.

Наиболее популярной версией является Standard Edition. Она предназначена для организаций умеренного размера. Основные функциональные возможности этой версии следующие.

• Работает с различными версиями ОС Windows, включая, Windows XP Professional, Windows Vista, Windows Server 2003 u Windows Server 2008.

• Поддерживает работу с  $E\mathcal{I}$  любого размера; ограниченного только объемом оперативной памяти компьютера, использование четырех процессоров, полномасштабную публикацию репликации и полнотекстовый поиск.

• Поддерживает базовые функции Analysis Services, Reporting Services и **Integration Services.** 

• Включает поддержку зеркального отображения  $E/I$  (однопотокового), сжатия потока журналов и кластеров с двумя узлами.

• Ограниченно поддерживает функции шифрования и аудита.

Хотя версия Standard Edition уже является достаточно мощным решением для работы с  $E/I$ , в крупных организациях имеет смысл использовать Enterprise Edition. Основные функциональные возможности ее следующие.

• Допускает неограниченное масштабирование и разбиение на разделы, что обеспечивает исключительную производительность и возможность использования *SQL Server* в *БД* любого объема. Разделение таблиц на разделы по горизонтали и их распределение по нескольким серверам позволяет совместно использовать группу серверов для поддержки большого веб-сайта или обработки корпоративных данных.

• Поддерживает расширенные возможности зеркального отображения данных, обеспечивающие полную параллельную обработку, и усовершенствованные инструменты для интеллектуального анализа данных и полномасштабного *OLAP*.

• Поддерживает работу кластера с 16 узлами, использование нескольких экземпляров, снимки *БД*, индексированные представления. Оперативное восстановление страниц и файлов, сжатие архивов, «горячую» замену памяти и процессоров.

• Располагает расширенными функциями шифрования и аудита, включая прозрачное шифрование данных (*Transparent Data Encryption, TDE*) и трассировку *С2*.

• Поддерживает, многосерверное администрирование, неограниченную виртуализацию, автоматическое управление группами серверов и зеркальное отображение архивных носителей.

*SQL Server 2008 Enterprise Edition* также работает в различных версиях Microsoft Windows. Версия *Developer Edition* включает все компоненты, *Enterprise Edition*, но лицензируется только для разработки и тестирования.

Имеются также и другие версии *SQL Server 2008* - *Web Edition*, *Compact Edition*, *Express Edition* (включает распространяемое ядро *Database Engine*) и *Express Edition with Advanced Services*.

Версия *Compact Edition* позволяет применять *SQL Server* в качестве хранилища данных на мобильных устройствах, настольных компьютерах и вебклиентах.

Версию *Express Edition* следует использовать, если требуется простое решение *БД* для настольного компьютерa и небольших серверных приложений. Эта версия бесплатна и может, распространиться с приложениями независимых разработчиков. Обе версии поддерживают *БД* размером до 4 Гб, использование *ОЗУ* до 1 Гб и один процессор.

Если не считать *Express Edition* и *Compact Edition*, большая часть различий между версиями *SQL Server* скрыта от глаз пользователя и не отражается на интерфейсе. Как и следует ожидать, у версий *Express Edition* и *Compact Edition* управляющий интерфейс очень прост.

На рис. 4 приведена иллюстрация версий *SQL Server 2008 R2.*

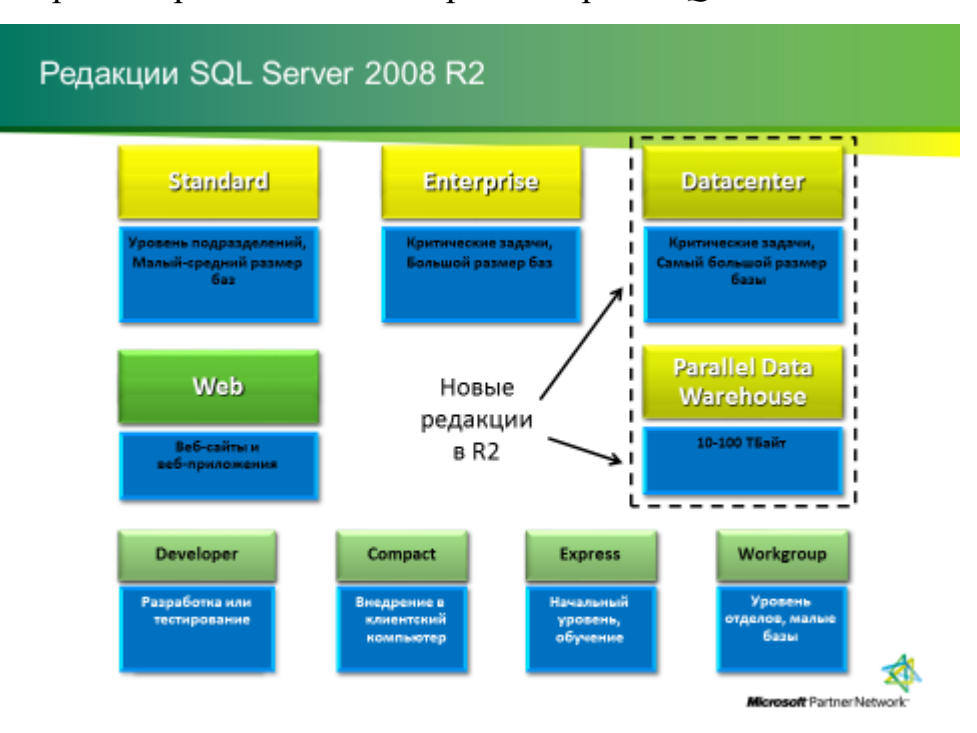

Рис. 4. Версии *SQL Server 2008*

Многие компоненты *SQL Server* можно установить более чем один раз в виде отдельных экземпляров (*instance*) сервера. Каждый экземпляр может настраиваться и управляться независимо. В следующих ситуациях полезно установить больше одной копии компонента *SQL* сервера на одном сервере.

- Можно управлять и защитить каждый экземпляр *SQL Server* отдельно. Поэтому имеет смысл для разных наборов баз данных иметь различных администраторов и/или различные среды безопасности.

- Каждый экземпляр *SQL Server* можно настроить самостоятельно (независимо друг от друга). Некоторым из приложений возможно потребуется конфигурация сервера, которая не соответствует или несовместима с требованиями других приложений.

- Экземпляры *SQL Server* можно использовать для разделения рабочих нагрузок с различными соглашениями об уровне обслуживания. Приложениям базы данных могут потребоваться различные уровни обслуживания, особенно в отношении доступности.

- Может потребоваться поддержка различных версий и выпусков *SQL Server*.

- Приложениям могут требоваться различные параметры сортировки на уровне сервера. Хотя каждая база данных может иметь разные параметры сортировки, приложение может зависеть от параметров сортировки базы данных *tempdb*, когда использует временные объекты.

Различные версии *SQL Server* также могут быть установлены с помощью нескольких экземпляров. Это может помочь при тестировании сценариев обновления или выполнения обновлений.

### **Графические инструменты администрирования**

В *SQL Server 2008* имеется несколько видов административных инструментов. Чаще всего используют инструменты с графическим интерфейсом. Если установлены все *компоненты экземпляров* и *общие компоненты*, то в меню *Microsoft SQL Server 2008* будут доступны следующие команды и подкоманды.

- Импорт и экспорт данных (*Import and Export Data*).
- *SQL Server Business Intelligence Studio*.
- *SQL Server Management Studio*.
- *Analysis Services*.
- Мастер развертывания (*Deployment Wizard*).
- Средства настройки (*Configuration Tools*).

- Диспетчер конфигурации служб *Reporting Services* (*Reporting Services Configuration Manager*).

- Диспетчер конфигурации *SQL Server* (*SQL Server Configuration Manager*).

- Служба отчетов об ошибках и использовании *SQL Server* (*SQL Server Error and Usage Reporting*).

- Центр установки *SQL Server* (*SQL Server Installation Center*).

• Документация и учебные материалы (*Documentation and Tutorials*).

- Обзор образцов *Microsoft SQL Server* (*Microsoft SQL Server Samples Overview*).

- Электронная документация no *SQL Server* (*SQL Server Books Online*).

- Учебные материалы no *SQL Server* (*SQL Server Tutorials*).

• *Integration Services*.

- Средство просмотра профиля данных (*Data Profile Viewer*).

- Программа выполнения пакетов (*Execute Package Utility*).
- Средства обеспечения производительности (*Performance Tools*).

- Помощник по настройке ядра СУБД (*Database Engine Tuning Ad-*

*visor*);

• *SQL Server Profiler*.

Результаты установки *Microsoft SQL Server 2008 Express Edition* приведены на рис. 5.

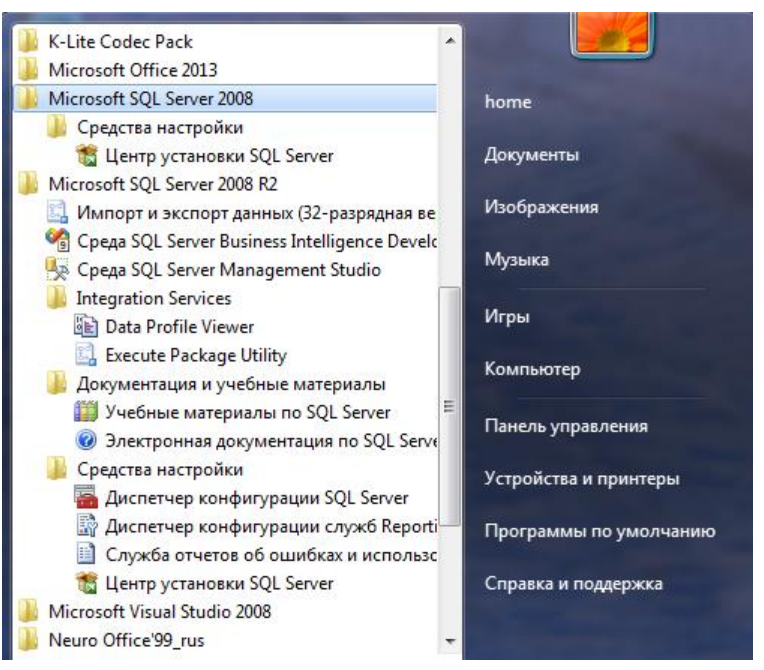

Рис. 5. Состав версии *SQL Server 2008 Express Edition*

Основные задачи администрирования *SQL Server* решаются при помощи консоли *SQL Server Management Studio* (*SSMS*). Она является основным инструментом управления базами данных для серверов баз данных *SQL Server* и представляет собой графический пользовательский интерфейс (*GUI*) и интерфейс сценариев *Transact-SQL* для управления компонентом ядра базы данных и базами данных. Кроме того, можно использовать *SSMS*, чтобы управлять экземплярами *SSAS, SSIS* и *SSRS*, а также базами данных на базе облака в *Microsoft Azure SQL Database*.

У *SSMS* есть несколько различных представлений, для управления которыми предназначено меню *Вид* (рис. 6).

|                               | L. Cpeдa Microsoft SQL Server Management Studio |            |                                                  |
|-------------------------------|-------------------------------------------------|------------|--------------------------------------------------|
| Файл Правка<br>Вид            | Отладка Сервис Окно Сообщество                  | Справка    |                                                  |
| <b>Q</b> Создать запро        | Обозреватель объектов                           | F8         |                                                  |
| 肩<br>: 團 句                    | Подробные сведения обозревателя объектов F7     |            | :" 「『    题 種 (*)    三 (*)  1 年 年   4 。    5      |
| Þ<br>Обозреватель объ         | $Ctrl + Alt + G$<br>Зарегистрированные серверы  |            | егу1.sql - HOMEPC\\he (52)) Подробности обозрева |
| b<br>Соединить - ■            | $Ctrl + Alt + T$<br>Обозреватель шаблонов       |            |                                                  |
| 會<br><b>R</b> HOMEPC\S<br>$=$ | Окно свойств                                    | F4         |                                                  |
| Базы да ПА                    | Ctrl+K, Ctrl+W<br>Окно закладок                 |            |                                                  |
| Besonad <sub>e</sub>          | Список ошибок<br>Ctrl+\, Ctrl+E                 |            |                                                  |
| Объект<br>Репликі             | Другие окна                                     | ٠          |                                                  |
| Управло                       | Панели инструментов                             |            | Диаграмма базы данных                            |
| 巨                             | Shift+Alt+ВВОД<br>Во весь экран                 |            | Конструктор запросов                             |
| 里                             | Назад                                           | $Ctrl + -$ | Конструктор представлений                        |
| $\vert \vec{v} \vert$         | Обновить                                        | F5.        | Конструктор таблиц                               |
|                               |                                                 |            | Место отладки                                    |
|                               |                                                 |            | Отладка                                          |
|                               |                                                 |            | Редактор SQL<br>$\checkmark$                     |
|                               |                                                 |            | Редактор SQL Server Compact Edition              |
|                               |                                                 |            | Редактор XML                                     |
|                               |                                                 |            | Система управления версиями                      |
|                               |                                                 |            | Справка                                          |
|                               |                                                 |            | Стандартный<br>$\checkmark$                      |
|                               |                                                 |            | Текстовый редактор                               |
|                               |                                                 |            | Настройка                                        |
|                               |                                                 |            |                                                  |

Рис. 6. SQL Server Management Studio

При первом запуске консоли она открывается в представлении Обозреватель объектов.

### Инструменты командной строки

В графических инструментах есть практически все необходимое для работы SQL Server. Тем не менее, иногда удобнее бывает работать из командной строки. Данная технология используется при автоматизации установки, администрирования или обслуживание с помощью сценариев. Основным инструментом командной строки является утилита SQLCMD.EXE. При помощи этой утилиты из командной строки запускаются запросы на T-SQL, системные процедуры и файлы скриптов.

Программы командной строки - общедоступная версия, однако они выпускаются вместе с пакетом установщика для SQL Server. Ниже приводится полный формат команды SQLCMD.EXE, полученный по запросу Sqlcmd -?

```
синтаксис: Sqlcmd [-U идентификатор входа] [-Р пароль]
 [-S cepbep]
                   [-Н имя узла]
                                             [-Е доверенное соединение]
  [-N шифровать соединение] [-С доверять сертификату сервера]
  [-d использовать имя БД] [-1 время ожидания входа]
  [-t время ожидания запроса]
  [-h заголовки] [-s разделитель_столбцов] [-w ширина экрана]
  [-а размер пакета] [-е отображать ввод]
  [-I включить идентификаторы в кавычках]
  [-с конец_команды] [-L[c] вывести список серверов[очистить_вывод]
  -<br>[-q "запрос_командной_строки"]
  [-Q "запрос_командной_строки", выйти после выполнения]
  [-т уровень ошибок] [-V уровень серьезности]
  [-W удалить конечные пробелы]
  [-и вывод в Юникоде]
                          [-r[0|1] вывод на stderr]
  [-і входной файл]
                           [-о выходной файл]
                                                      [-z новый пароль]
  [-f <кодовая страница> | i:<кодовая страница>[,о:<кодовая страница>]]
  [-Z создать пароль и выйти]
  [-k[1|2] удалить[заменить] управляющие символы]
  [-у ширина_экрана_переменного_типа]
  [-У ширина экрана фиксированного типа]
  [-p[1] печатать статистику[формат с двоеточиями]]
  [-R использовать региональные параметры клиента]
 [-b Завершение пакетного задания при ошибке]
 [-v \text{ var} = "3начение"...]
  -<br>|-Поддержка выделенного соединения с администраторскими полномочиями]
  [-X[1] отключить команды, запустить сценарий, переменные среды [и выход]]
  [-х отключить замену переменных]
 [-? показать сводку по синтаксису]
```
Пример подключения к серверу с выбором базы данных и просмотра в

этой базе данных содержимого таблицы.

```
sqlcmd -S HOMEPC\SQLEXPRESS (имя сервера)
USE Моя_БД2
GO
SELECT * FROM dbo. Сотрудники ТОГУ
GO
```
Кроме SOLCMD. EXE, также широко используется инструмент BCP. EXE.

Это программа массового копирования (bulk copy program), которая применяется для импорта, экспорта и копирования данных между экземплярами  $SOL$ Server 2008. Основное преимущество ВСР - быстродействие. Она работает значительно быстрее стандартных процедур импорта-экспорта  $\mathit{5I}$ , но ее недостатком является не слишком удобный синтаксис.

```
C:\Users\home>bcp /? (вывод синтаксиса программы)
    Использование: bcp {dbtable | query} {in | out | queryout | format}
файл данных
    [-т макс.число_ошибок]
                               [-f формат_файла]
                                                   [-е файл_ошибок]
    [-F первая_строка]
                                 [-L последняя строка] [размер пакета]
    [-n собственный тип]
                            [-с символьный тип]
    [-w широкосимвольный тип]
    [-N сохр. нетекстовый формат] [-V версия формата]
    [-д идентификатор в кавычках]
```

```
[-С ИД кодовой страницы] [-t признак конца поля]
[-г признак конца строки]
[-і входной файл]
                            [-о выходной файл]
                                               [-а размер пакета]
                            [-U имя_пользователя]
                                                    [-Р пароль]
[-S имя_сервера]
[-Т доверенное_соединение]
                            [ -v версия]
[-R вкл.региональные стандарты]
[-к сохранять значения NULL] [-Е сохранить значения идентификаторов]
[-h "подсказки загрузки"]
                          [-х создать XML-файл форматирования]
```
Программа *bcp* выполняет следующие задачи:

- массовый экспорт данных из таблицы SQL Server в файл данных;
- массовый экспорт данных из запроса;
- массовый импорт данных из файла данных в таблицу SQL Server;
- создание файлов форматирования.

Пример экспорта результатов запроса в .*csv*-файл.

```
cmd> bcp "SELECT [FirstName], [LastName] FROM [MyDatabase]. [dbo]. [Users]
WHERE [Age]=18" queryout "C:\Result.csv" -c -t ; -S localhost -T
```
## Работа с SOL Server PowerShell

По умолчанию при установке Database Engine программа установки  $SQL$ Server устанавливает Windows PowerShell и настраивает расширения SQL Server 2008. Если соответствующая версия Windows PowerShell на компьютере уже установлена, программа установки SQL Server добавит только необходимые расширения SOL Server 2008.

B Windows PowerShell впервые появилась концепция команд cmdlet. Их можно считать минимальными функциональными единицами Windows *PowerShell*. По сути, *cmdlet* - встроенная команда. Большинство *cmdlet*-команд очень просты и наделены очень ограниченным набором свойств. Использование *cmdlet*-команд не отличается от использования любых других команд и утилит. Имена *cmdlet*-команд можно набирать в любом регистре, в том числе, используя комбинаций прописных и строчных букв.

Чтобы имена *cmdlet*-команд проще запоминались, они составляются из пар глагол-существительное. Существительное конкретизирует объект, с которым работает *cmdlet*. Например, *cmdlet*-команда *get-variable* извлекает именованную переменную среды Windows PowerShell и возвращает ее значение. Если не указать при помощи параметра, какая именно переменная нужна, то команда *get-variable* вернет список всех переменных *Windows PowerShell* и их значений.

Команды cmdlet можно выполнять как непосредственно из командной строки оболочки, так и из сценариев. Чтобы превратить любую простую команду или *cmdlet*-команду в сценарий, скопируйте текст в файл и сохраните его с расширением .psl. Затем сценарий запускается так же, как любая обычная команда или *cmdlet*. Однако при работе с Windows PowerShell текущая папка может отсутствовать в переменной *path*. Поэтому иногда перед именем сценария в текущей папке нужно набирать «./», например: ./runtasks.

Чтобы запустить cmdlet-команду Windows PowerShell из командной строки Windows или пакетного файла, воспользуйтесь параметром -command. Как правило, следует также отменить вывод приветствия Windows PowerShell при помощи параметра -*nologo* и остановить выполнение профилей при помощи параметра *-noprofile*. Например, чтобы получить список всех работающих процессов из командной строки или сценария  $. BAT$ , введите команду

msh -nologo -noprofile -command get-process

В Windows PowerShell также включен мощный язык сценариев со всеми стандартными возможностями языка программирования - циклами, условиями и назначением переменных.

B SQL Server 2008 имеется расширенная версия Windows PowerShell - SQL Server PowerShell (sqlps.exe). Она применяется для работы с экземплярами SQL Server Database Engine и объектами в этих экземплярах.

Чтобы вызвать SQL Server PowerShell, откройте Окно командной строки и введите команду sqlps. Чтобы выйти из SQL Server PowerShell и вернуться в командную строку, введите exit.

Одна из трудностей использования *PowerShell* заключается в том, что нужно знать, какие именно команды и параметры следует использовать. Изучение эффективного применения встроенных в *PowerShell* команд помощи является обязательным условием для использования различных команд. Во встроенной системе помощи (Help) можно найти все необходимые инструкции вместе с примерами применения.

Чтобы просмотреть список всех *cmdlet*-команд, введите get-command. Ниже приведена лишь небольшая часть выдаваемой при этом информации.

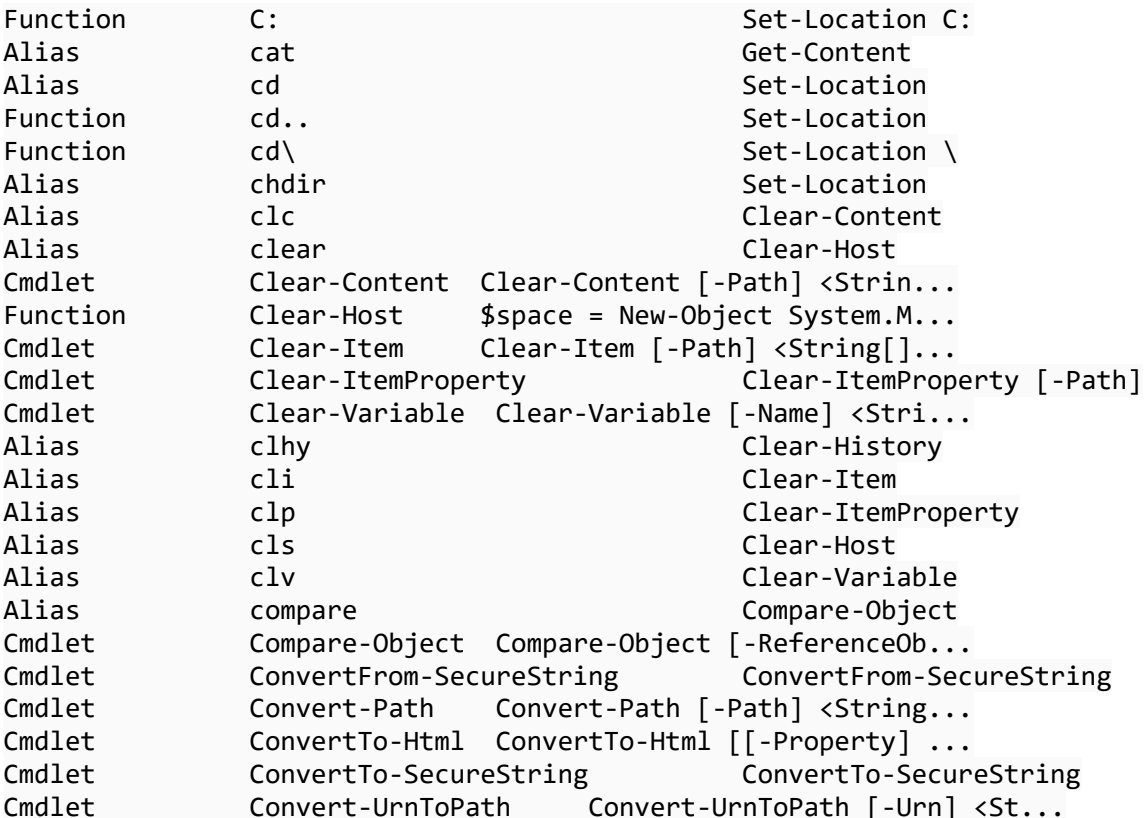

Чтобы получить подробную информацию о конкретной *cmdlet*-команде,

введите get-helpимя Команды -detailed, где  $M_{M,R}$ Команды - имя нужной cmdlet-

команды. Ниже приведен пример и часть результата выполнения команды.

PS SQLSERVER:\> get-help Clear-Variable -detailed

Clear-Variable имя **ОПИСАНИЕ** Удаляет значение переменной. **СИНТАКСИС** Clear-Variable [-Name] <string[]> [-Exclude <string[]>] [-Force] [-Include] <string[]>] [-PassThru] [-Scope <string>] [-Confirm] [-WhatIf] [<CommonPara>] meters>]

#### **ОПИСАНИЕ**

Командлет Clear-Variable удаляет данные, хранящиеся в переменной, но не саму переменную. В результате переменная получает значение NULL (пустое). Если переменная имеет указанный тип данных или объектный тип, командлет Clear-V ariable оставляет тип объекта, хранимого в переменной, прежним.

#### **ПАРАМЕТРЫ**

-Exclude <string[]>

Исключает указанные элементы. Значение данного параметра определяет значение параметра Name. Введите часть имени или шаблон, например "s\*". Подстановочные знаки разрешены.

-Force [<SwitchParameter>] Позволяет командлету очистить переменную, даже если она доступна только для чтения. Даже при использовании параметра Force командлет не может очистить константу.

-Include <string[]> Очищает только указанные элементы. Значение данного параметра определяет значение параметра Name. Введите часть имени или шаблон, например "s\*". Подстановочные знаки разрешены.

C:\PS>clear-variable my\* -global

Эта команда удаляет значения глобальных переменных, имена которых начинаются на "mv".

C:\PS>clear-variable -name processes

Эта команда удаляет значение переменной \$processes. После этого переменная \$processes продолжает существовать, но имеет значение NULL.

**ЗАМЕЧАНИЯ** 

Для просмотра примеров введите: "get-help Clear-Variable -examples". Для получения дополнительных сведений введите: "get-help Clear-Variable -detailed".

Для получения технических сведений введите: "get-help Clear-Variable  $full$ .

Чтобы посмотреть только примеры использования команды следует задать соответствующий параметр (get-help Clear-Variable -Examples).

Чтобы получить подробную информацию о поставщике SQL Server, обеспечивающем функциональность SQL Server в PowerS hell, введите gethelp sqlserver | more.

Язык T-SOL и возможности PowerShell во многом эквивалентны. Однако многие специалисты в области администрирования SQL Server используют оболочку PowerShell в своей повседневной работе. Как обычно истина по середине - максимального эффекта можно добиться при совместном использовании PowerShell и T-SOL.

Использование Transact-SQL для выполнения задач администрирования. Можно выполнять большинство административных задач в среде SSMS с помощью графического пользовательского интерфейса. Однако некоторые задачи могут быть выполнены только с помощью инструкций Transact-SQL, и даже если задача может быть выполнена в графическом интерфейсе, целесообразно использовать код *Transact-SQL*, который может быть сохранен в виде сценария и повторно выполняться (или запускаться автоматически с помощью планировщика).

Большинство графических интерфейсов в SSMS имеют кнопку Script, с помощью которой автоматически генерируется эквивалентный код T-SOL.

Команды T-SQL, которые можно использовать для выполнения задач управления, включают.

- Инструкции языка DDL. Например, можно использовать инструкции «CREATE DATABASE» или «DROP DATABASE» для создания БД или для удаления базы данных.

- Системные хранимые процедуры и функции. SQL Server предоставляет системные хранимые процедуры и функции, которые инкапсулируют общие задачи настройки и управления системы. Например, можно использовать системную хранимую процедуру sp\_configure для задания параметров конфигурации экземпляра SQL Server (см. пример на рис. 7).

|   | SQLQuery1.sql - HOMEPC\\h(51))*  <br>sp helpdb Моя БД2<br>go         |                 |                                                  |      | Подробности обозревателя объектов |                                                  |           |               |           |          |                     |  |
|---|----------------------------------------------------------------------|-----------------|--------------------------------------------------|------|-----------------------------------|--------------------------------------------------|-----------|---------------|-----------|----------|---------------------|--|
| ₩ | Результаты                                                           | Ħ.<br>Сообщения |                                                  |      |                                   |                                                  | m.        |               |           |          |                     |  |
|   | name                                                                 | db size         | owner                                            | dbid | created                           | status                                           |           |               |           |          | compatibility_level |  |
|   | Моя_БД2                                                              | 2.81 MB         | homepc\home                                      | 8    | окт 14 2018                       | Status=ONLINE, Updateability=READ_WRITE, UserAcc |           |               |           |          | 100                 |  |
|   | name                                                                 | fileid          | filename                                         |      |                                   |                                                  | filegroup | size          | maxsize   | growth   | usage               |  |
|   | Моя_БД2                                                              | -1              | c:\Program Files (x86)\Microsoft SQL Server\MSSQ |      |                                   |                                                  | PRIMARY   | 2304 KB       | Unlimited | 1024 KB  | data only           |  |
| 2 | c:\Program Files (x86)\Microsoft SQL Server\MSSQ<br>Моя_БД2_log<br>2 |                 |                                                  |      |                                   | <b>NULL</b>                                      | 576 KB    | 2147483648 KB | 10%       | log only |                     |  |

Рис. 7. Пример выполнения системной хранимой процедуры

- DBCC (Database Console Commands). Команды DBCC используются для выполнения конкретных задач по настройке и обслуживанию, а также для выполнения проверок в базе данных. Например, можно использовать команду *DBCC CHECKDB* для проверки физической и логической целостности объектов в базе данных.